#### **How Create multiple site on a single dashboard**

To enable the Network Setup menu item, you must first enable multisite in the **[wp](https://codex.wordpress.org/Editing_wp-config.php)[config.php](https://codex.wordpress.org/Editing_wp-config.php)** file.

Open up wp-config.php and add this line **above** where it says /\* That's all, stop editing! Happy blogging. \*/. If it doesn't say that anywhere, then add the line somewhere above the first line that begins with require or include:

/\* Multisite \*/ define( 'WP\_ALLOW\_MULTISITE', true );

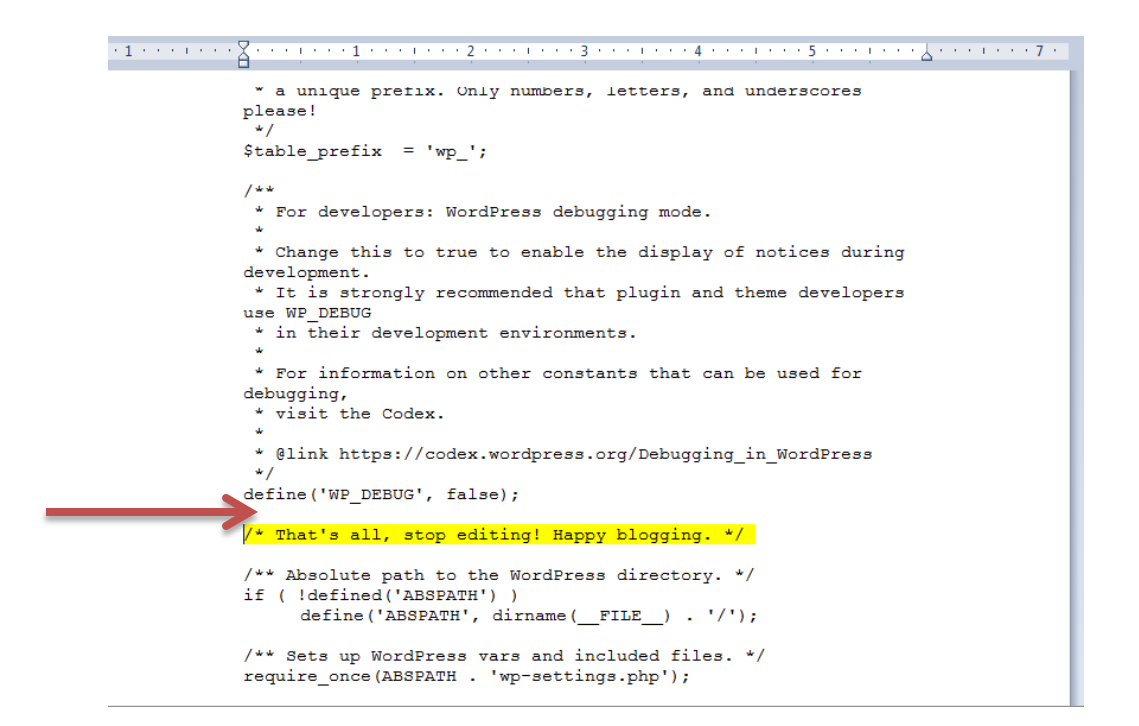

You will need to refresh your browser to continue.

## **Installing a Network**

The previous step enables the **Network Setup** item in your **Tools menu**. Use that menu item to go to the **Network Setup** screen.

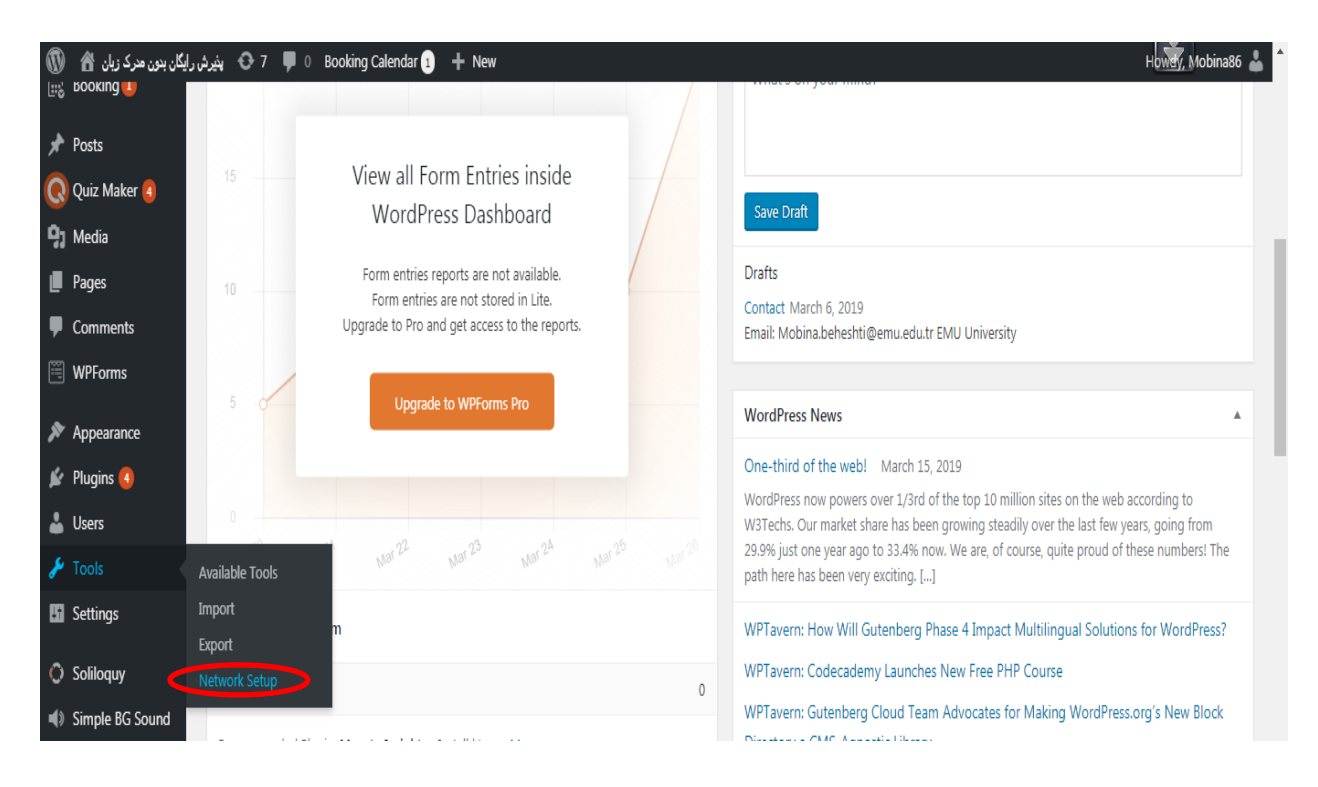

You may asked to deactivate your plugins before staring installation!

Then you can install the network :

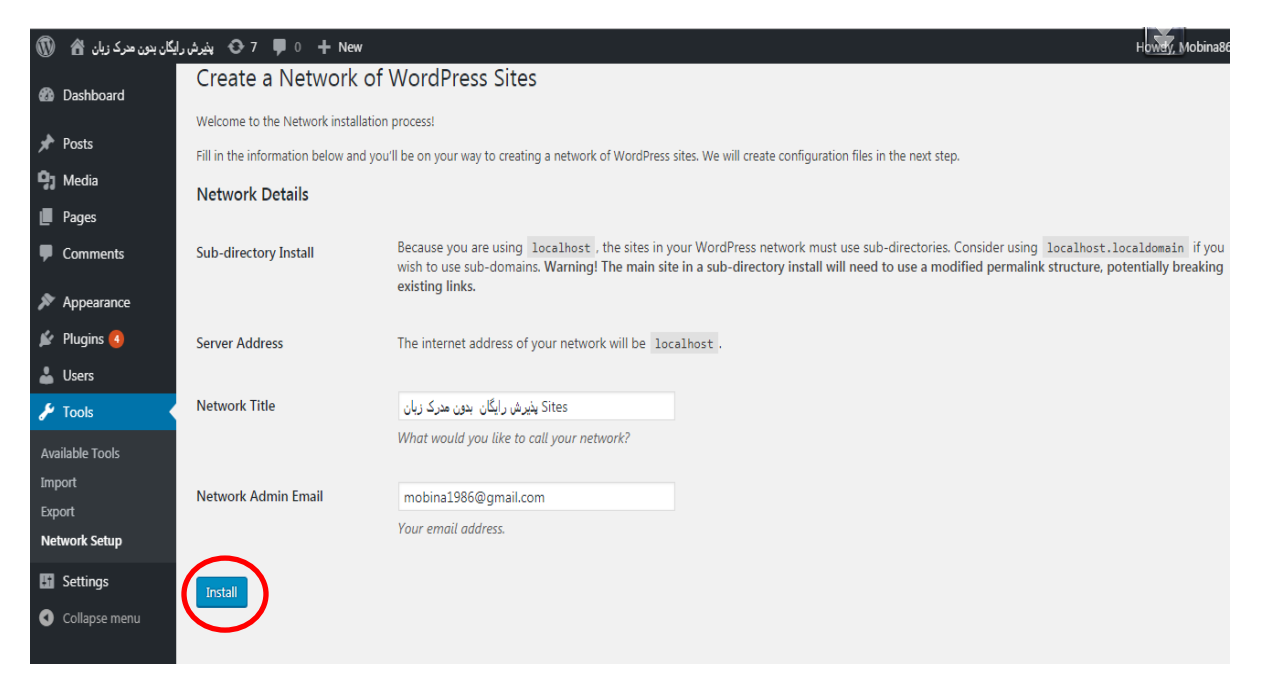

### **Follow the given steps in the installation page :**

## **1- Step 1:**

Add the following to your wp-config.php file in C:/wamp64/www/wp/ **above** the line reading /\* That's all, stop editing! Happy blogging. \*/:

define('MULTISITE', true); define('SUBDOMAIN\_INSTALL', false); define('DOMAIN\_CURRENT\_SITE', 'localhost'); define('PATH\_CURRENT\_SITE', '/wp/'); define('SITE\_ID\_CURRENT\_SITE', 1); define('BLOG\_ID\_CURRENT\_SITE', 1);

# **2- Step 2:**

Add the following to your .htaccess file in C:/wamp64/www/wp/, **replacing** other WordPress rules: RewriteEngine On RewriteBase /wp/ RewriteRule ^index\.php\$ - [L] # add a trailing slash to /wp-admin RewriteRule  $\left(\begin{array}{c}\n\end{array}\right]$  ([\_0-9a-zA-Z-]+/)?wp-admin\$ \$1wp-admin/ [R=301,L] RewriteCond %{REQUEST\_FILENAME} -f [OR] RewriteCond %{REQUEST\_FILENAME} -d RewriteRule ^ - [L] RewriteRule  $\sqrt{(}$  0-9a-zA-Z-]+/ $)$ ?(wp-(content|admin|includes).\*) \$2 [L] RewriteRule  $\{[-0.9a-zA-Z-]+]/$ ?(.\*\.php)\$ \$2 [L] RewriteRule . index.php [L]

**Once you complete these steps, your network is enabled and configured. You will have to log in again. [Log In](http://localhost/wp/wp-login.php)**